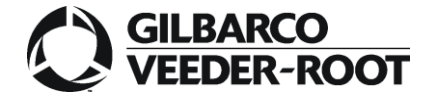

**Gilbarco S.r.l.** Via de' Cattani 220/G 50145 Firenze ITALIA

Tel: +39 055 30941 Fax: +39 055 318603 www.gilbarco.it

#### **Oggetto: PROCEDURA DI ATTIVAZIONE BANCOMAT**

#### **Spettabile Gestore,**

per attivare la funzionalità di pagamento con carte abilitate al circuito PagoBancomat su apparecchiature di ns. fabbricazione, è necessario:

1. **stipulare un contratto di convenzionamento POS col circuito PagoBancomat** tramite la sua Banca, evidenziando che si intendono utilizzare terminali "di terzi" (ovvero le apparecchiature Gilbarco di cui il vostro impianto è stato dotato).

**N.B.:** anche qualora l'impianto fosse o fosse stato già dotato di uno o più POS forniti dalla Banca, occorre comunque effettuare una nuova richiesta per i terminali Gilbarco.

2. **richiedere alla sua Banca i codici di attivazione POS utilizzando una delle seguenti modalità**.

#### **Servizio a pagamento**

Qualora ritenga necessario un supporto di Gilbarco nell'espletamento della procedura di richiesta codici, potrà rivolgersi all'Ufficio Attivazioni POS chiamando il numero 055-3094439. Un risponditore automatico la guiderà nell'inserimento dei dati essenziali per iniziare la pratica di attivazione. Successivamente riceverà via fax le istruzioni per la richiesta di attivazione POS tramite Gilbarco con i prezzi del servizio e le varie opzioni, a cui successivamente potrà aderire o meno fornendoci i dati richiesti.

**N.B.: nel caso di conferma della richiesta di pratica di attivazione a pagamento, la spesa sostenuta per il servizio resterà a Vostro carico e non potrà essere richiesto rimborso da parte della Compagnia Petrolifera a meno di specifici accordi.**

#### **Attivazione in autonomia**

Qualora ritenga di poter svolgere la procedura di richiesta dei codici in completa autonomia, la invitiamo a seguire scrupolosamente le indicazioni qui sotto contenute, onde minimizzare gli ostacoli procedurali che la Sua richiesta potrebbe altrimenti incontrare all'interno della Banca e il relativo Centro Servizi.

**N.B.: In questo caso non sarà comunque disponibile alcun supporto da parte dell'Ufficio Attivazioni POS di Gilbarco, dato che questo può prendere in carico solo richieste relative ad attivazioni POS individuate con un numero pratica POS assegnato dall'Ufficio stesso.**

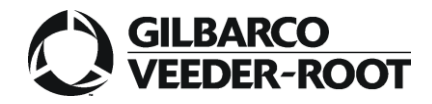

**Gilbarco S.r.l.** Via de' Cattani 220/G 50145 Firenze ITALIA

Tel: +39 055 30941 Fax: +39 055 318603 www.gilbarco.it

# **ISTRUZIONI PER L'ATTIVAZIONE POS IN AUTONOMIA**

# *Passo 1 – Definire l'attrezzatura oggetto di attivazione.*

Utilizzando la scheda informativa di **Allegato 1**, individuare numero e tipo di terminali da attivare. Per la Banca, è importante individuare chiaramente ogni punto di pagamento col tipo di terminale presente.

A titolo di esempio:

- Se l'impianto è stato dotato di attrezzatura SPOT OPT Master, evidentemente sarà presente solo il terminale indicato nella scheda al punto 2.
- Se l'impianto è stato dotato di nuova attrezzatura Passport Europe con due SPOT OPT Slave asserviti, evidentemente saranno presenti 2 terminali indicati in scheda al punto 1
- Se l'impianto è dotato di nuova attrezzatura Passport Europe con due SPOT Flexpay (doppia faccia) asserviti, evidentemente saranno presenti 4 terminali indicati in scheda al punto 1

#### **N.B.: L'attivazione PagoBancomat di terminali indoor tipo I3070 o I5100 asserviti al sistema Passport Europe non e' più consentita dal Consorzio Bancomat.**

# *Passo 2 – Definire la tipologia di attivazione da richiedere alla Banca*

Attualmente i Centri di Servizio delle Banche sono in grado a seconda dei casi di offrire due tipi di servizio di accettazione transazioni POS:

- Servizio a banda magnetica e a chip (EMV) secondo vecchio standard (CB1)
- Servizio a banda magnetica e a chip (EMV) secondo nuovo standard (CB2)

Il primo tipo di servizio e' sicuramente compatibile con le attrezzature Gilbarco riportate nelle schede tecniche dell'Allegato 1, ma sarà via via disattivato dalle banche per nuove attivazioni prima, e per i casi di cambio banca e cambio gestione successivamente.

Il secondo tipo di servizio richiede una verifica tecnica preventiva della compatibilita' dell'attrezzatura Gilbarco presente sul punto vendita , ed il suo eventuale aggiornamento nel caso in cui non risultasse conforme alle versioni HW/SW omologate per il nuovo standard.

Nella richiesta di attivazione (vedi passo 3) e' necessario indicare lo standard richiesto (CB1 o CB2) , considerando che già oggi alcune banche accettano solo richieste di attivazione a standard CB2, salvo deroghe generalmente ammesse nei seguenti casi:

- cambio gestione per terminale già operante a standard EMV secondo vecchio standard
- cambio banca per terminale già operante a standard EMV secondo vecchio standard
- punto vendita compreso negli elenchi trasmessi dalle compagnie petrolifere al Consorzio Bancomat, nei termini previsti

# *Passo 3 – Inviare alla propria Banca Filiale la richiesta dei codici di Attivazione*

#### *Compilare, per le parti di propria competenza, l'allegato 2*

*Inviare alla Filiale della Banca gli Allegati 1 e 2*

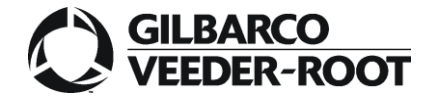

**Gilbarco S.r.l.** Via de' Cattani 220/G 50145 Firenze ITALIA

Tel: +39 055 30941 Fax: +39 055 318603 www.gilbarco.it

### *Passo 4 – Attendere la restituzione dei codici da parte della propria Banca*

La richiesta verrà elaborata dalla Banca Filiale in collaborazione col proprio Centro Servizi (Gestore Terminali).

**N.B.** : Alcune Banche / Gestori Terminali restituiscono i codici di attivazione utilizzando modulistica propria anziché quella proposta da Gilbarco, che ancorché contenga, solitamente, tutti i dati richiesti, richiede tuttavia un po' di esperienza da parte dell'installatore per la sua interpretazione. Si fa presente che non potrà essere fornita assistenza all'installatore da parte di Gilbarco per tale attività.

# *Passo 5 – Richiedere l'intervento della ditta di manutenzione per l'attivazione*

Una volta ricevuti i dati di attivazione dalla Banca, contattare la ditta di manutenzione per l'attivazione dei Servizi di accettazione carte PagoBancomat ed eventualmente delle carte dei circuiti internazionali sulla apparecchiatura Gilbarco.

Distinti saluti, Gilbarco S.r.l. Ufficio Attivazioni POS

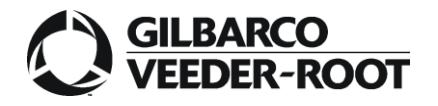

### **MODULO DI RICHIESTA PARAMETRI PRIMO DLL PER SISTEMI ISO 8583 EMV**

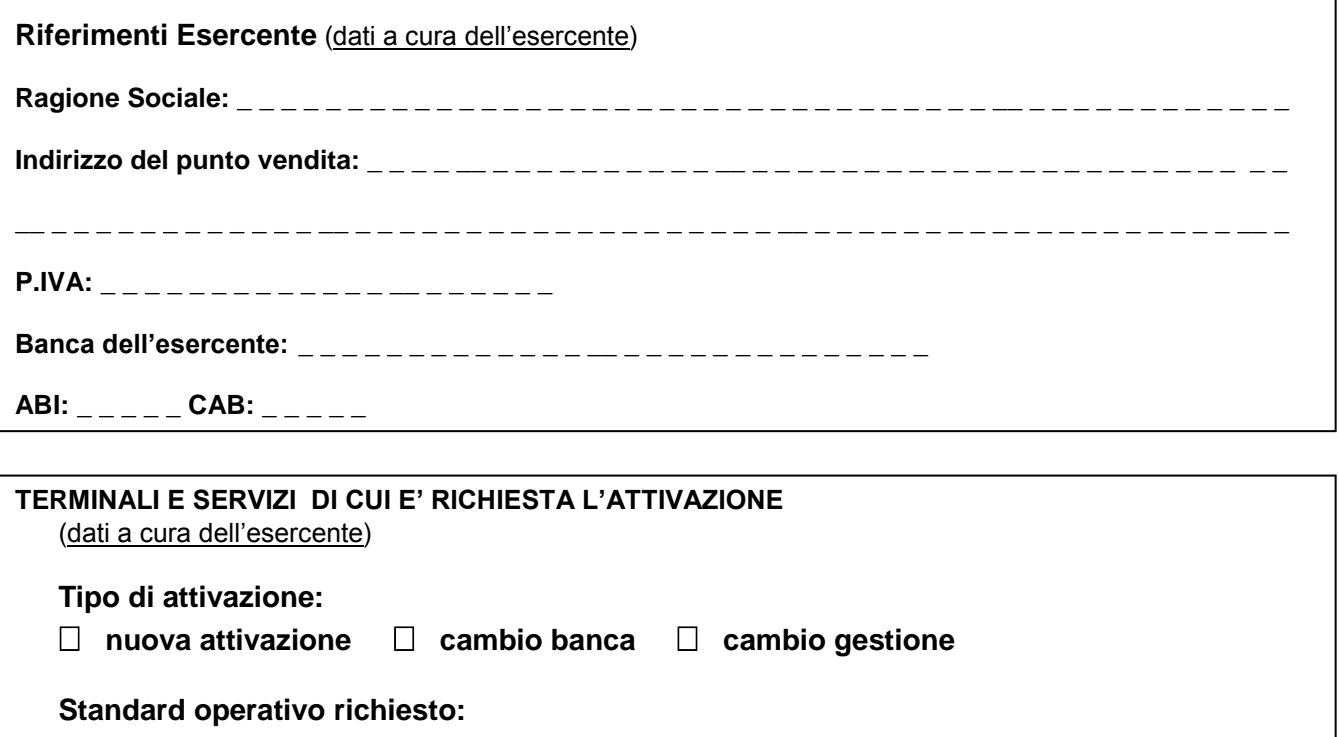

 **CB1 CB2**

**Numero Terminali Self Service (outdoor): \_ \_**  (riportare il numero di postazioni – ovvero lettori di carte - da attivare , come indicato in Allegto 1)

# **Tipologia di terminali: SPOT OPT Master SPOT Slave**

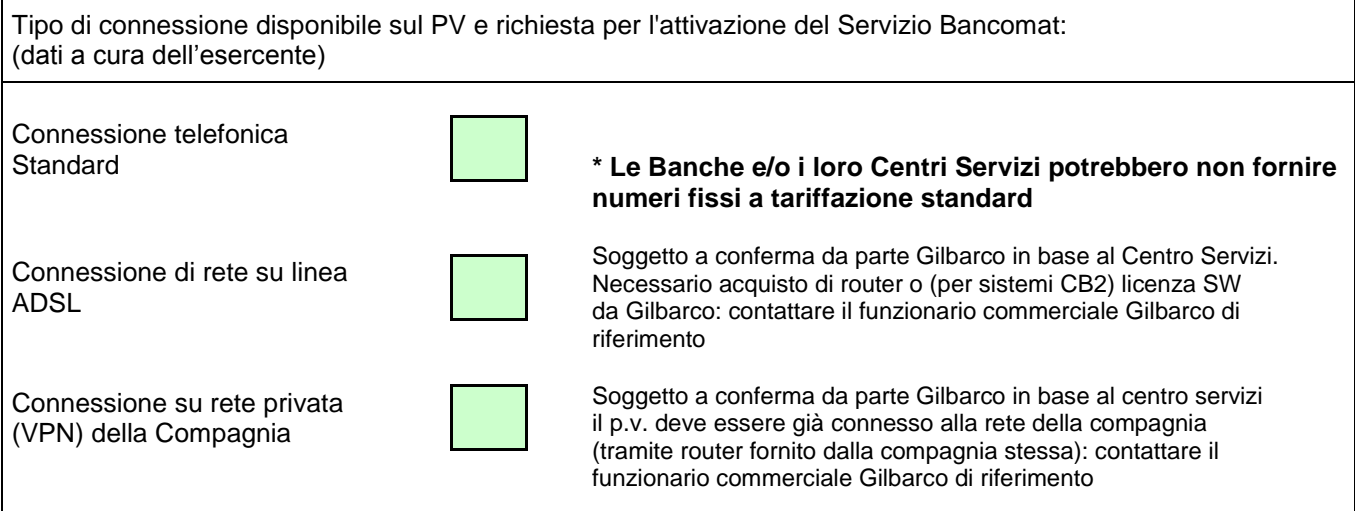

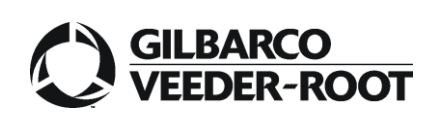

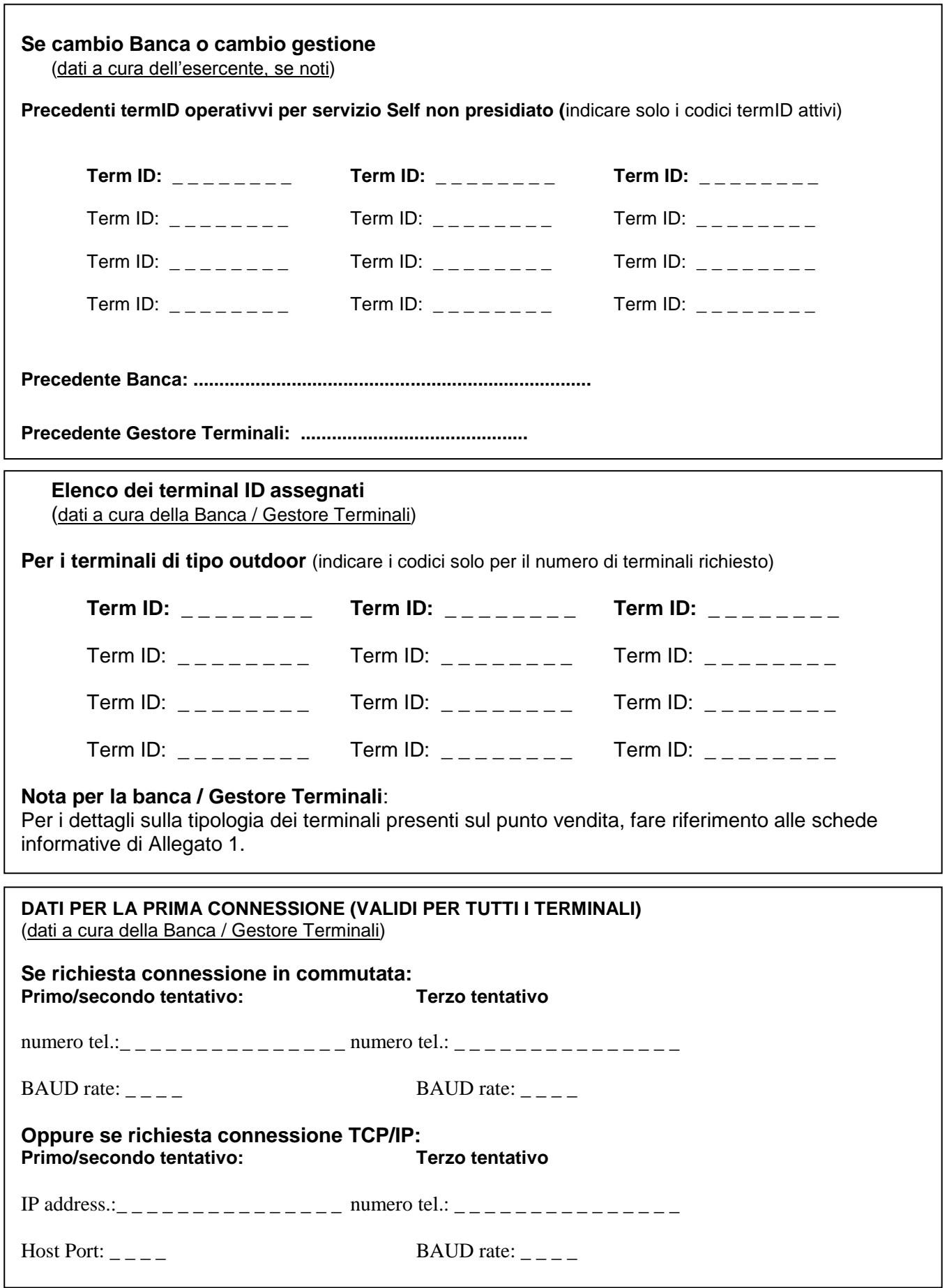

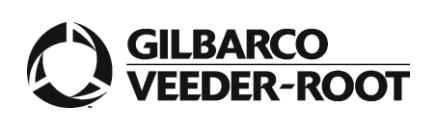

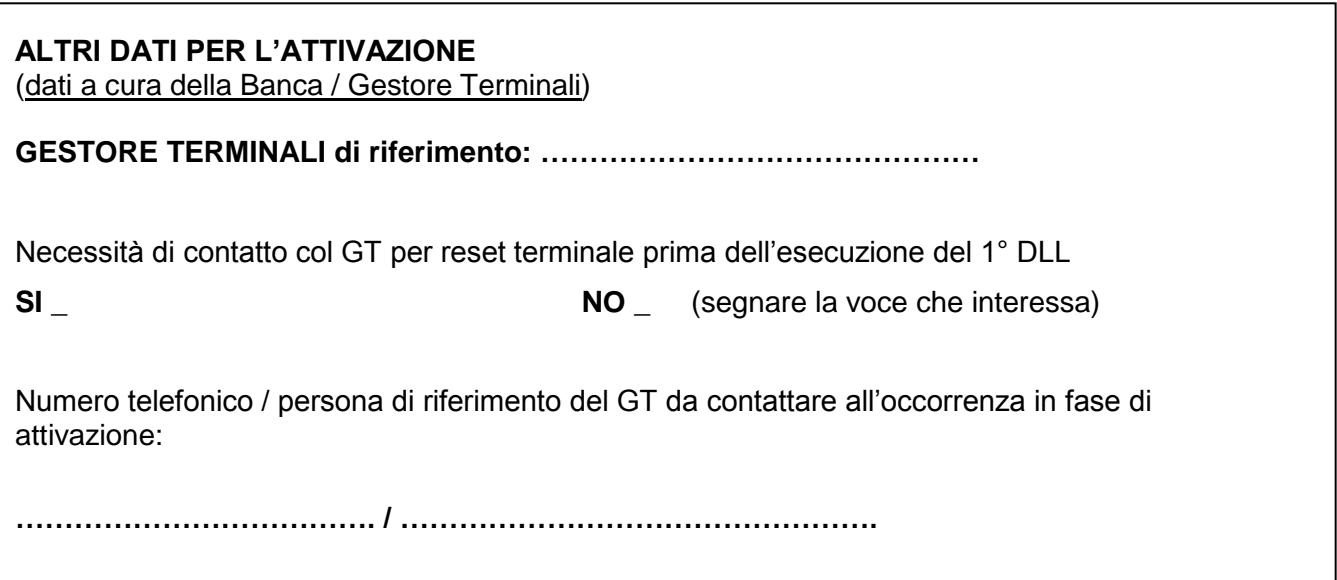